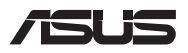

# *Guia de atualização*

### **Remoção da tampa do compartimento**

**NOTA:** A aparência da vista inferior de seu Notebook pode variar por modelo.

- A. Remova o(s) parafuso(s) da tampa do compartimento do Notebook.
- B. Solte o Parafuso de abertura sem remover o parafuso da tampa.
- C. Retire a tampa do compartimento, removendo-a completamente do seu notebook.

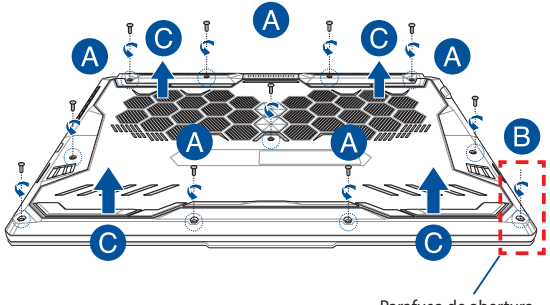

Parafuso de abertura

Para recolocar a tampa do compartimento:

- A. Alinhe e recoloque a tampa do compartimento.
- B. Prenda a tampa usando o(s) parafuso(s) que você removeu anteriormente.
- C. Aperte o Parafuso de abertura.

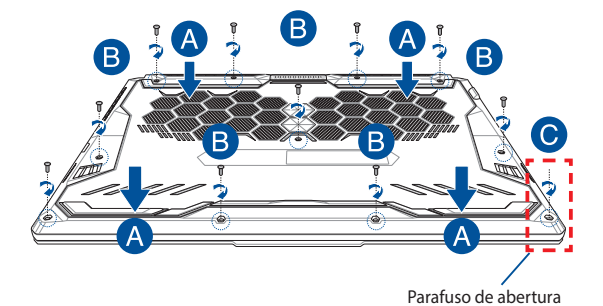

### **Mapa do Parafuso da Tampa**

### **Modelo de 15"**

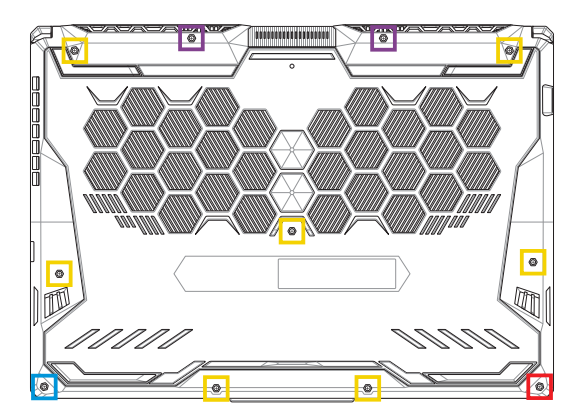

- $M2,5 X 14 (2 \text{ unidades})$
- M2,5 X 11 (7 unidades)  $\Box$
- M2,5 X 5,5 (1 unidade)
- M2,5 X 6 (Parafuso de abertura, 1 unidade)

### **Modelo de 17"**

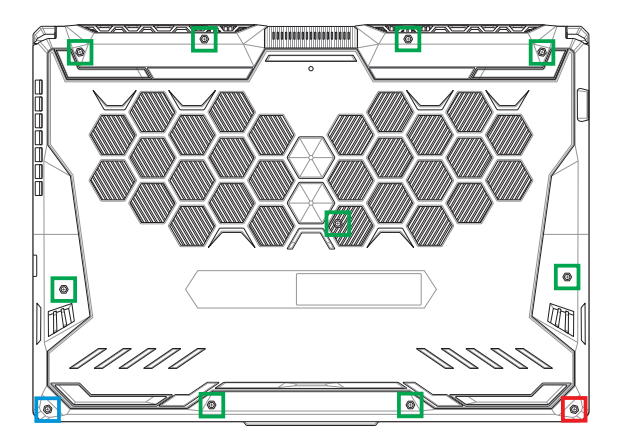

- M2,5 X 12 (9 unidades)
- M2,5 X 5,5 (1 unidade)
- M2,5 X 6 (Parafuso de abertura, 1 unidade)

# **Instalação de módulo de RAM**

Para atualizar a capacidade de memória do seu notebook, instale um módulo de RAM (memória de acesso aleatório) no compartimento do módulo de memória. As etapas a seguir mostram como instalar um módulo de RAM (memória de acesso aleatório) no seu notebook:

> **AVISO!** Antes de remover a tampa do compartimento, desligue o notebook e desconecte todos os equipamentos periféricos, linhas de telefonia ou telecomunicação e terminal de alimentação que estiverem ligados (como, por exemplo, fonte de alimentação externa, bateria etc.).

> **IMPORTANTE!** Vá até um centro de serviço autorizado ou revendedor para mais informações sobre atualizações do módulo de RAM (memória de acesso aleatório) para seu notebook. Compre módulos de RAM (memória de acesso aleatório) de revendedores autorizados deste notebook para garantir a máxima compatibilidade e confiabilidade.

#### **NOTA:**

- **•** A aparência da parte inferior e do módulo de RAM do seu notebook pode variar de acordo com o modelo, mas a instalação do módulo de RAM é a mesma.
- **•** É recomendável instalar o módulo de RAM (memória de acesso aleatório) sob supervisão profissional. Você também poderá ir até um centro de serviço autorizado, caso precise de assistência.

A. Remova a tampa do compartimento.

**NOTA:** Para mais detalhes, consulte a seção *Remoção da tampa do compartimento* neste manual.

- B. Alinhe o módulo de RAM (memória de acesso aleatório) e insira-o no slot específico.
- C. Pressione para baixo o módulo de RAM (memória de acesso aleatório) até que ele encaixe perfeitamente.

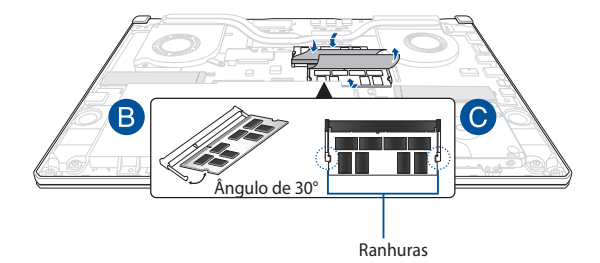

# **Instalação de unidade de disco rígido**

Consulte as etapas a seguir se precisar instalar um novo HDD (unidade de disco rígido) do seu notebook:

#### **IMPORTANTE!**

- **•** Compre um HDD do revendedor autorizado deste notebook para garantir a máxima compatibilidade e confiabilidade.
- **•** O compartimento HDD não está disponível para modelos com uma bateria de 90W.
- **•** Este dispositivo somente suporta HDD 7mm 2.5".

**AVISO!** Antes de remover a tampa do compartimento, desligue o notebook e desconecte todos os equipamentos periféricos, linhas de telefonia ou telecomunicação e terminal de alimentação que estiverem ligados (como, por exemplo, fonte de alimentação externa, bateria etc.).

#### **NOTA:**

- **•** A aparência da vista inferior e do HDD do seu Notebook pode variar de acordo com o modelo, mas a instalação do HDD é a mesma.
- **•** É recomendável substituir o HDD sob supervisão profissional. Você também poderá ir até um centro de serviço autorizado, caso precise de assistência.

A. Remova a tampa do compartimento.

**NOTA:** Para mais detalhes, consulte a seção *Remoção da tampa do compartimento* neste manual.

- B. Eleve levemente a aba no conector, depois desconecte o cabo da placa mãe.
- C. Remova o(s) parafuso(s) prendendo a baia do HDD ao compartimento.
- D. (Opcional) Se um HDD estiver instalado no seu PC, levante levemente o compartimento do HDD.
- E. Desconecte o compartimento HDD do cabo HDD como mostrado na ilustração abaixo.

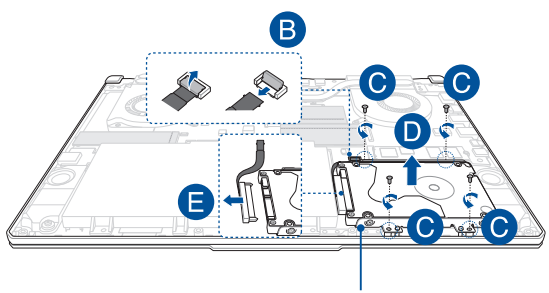

Compartimento do HDD

- F. (Opcional) Se um HDD estiver ligado ao compartimento do HDD, consulte as instruções a seguir sobre como remover o HDD antigo:
	- 1. Remova todos os parafusos nas laterais da baia do HDD.
	- 2. Remova o HDD antigo do compartimento do HDD e, em seguida, coloque-o sobre uma superfície seca e plana com a PCB (placa de circuito impresso) virada para cima, conforme indicado na ilustração abaixo.

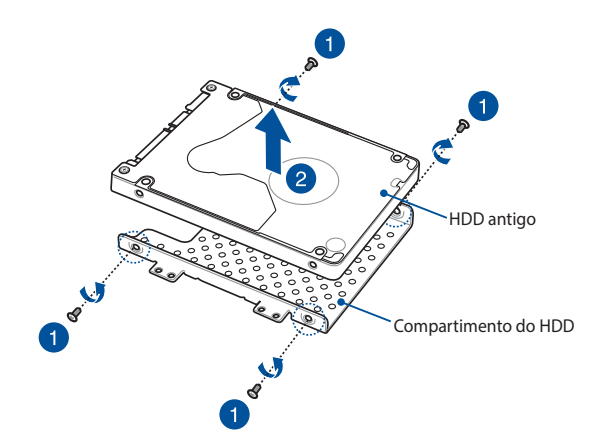

- G. Coloque o HDD dentro do compartimento do HDD, conforme indicado abaixo. Certifique-se de que os conectores da porta do HDD não estejam obstruídos por nenhuma parte do compartimento.
- H. Recoloque e prenda o HDD usando o(s) parafuso(s) que você removeu anteriormente.

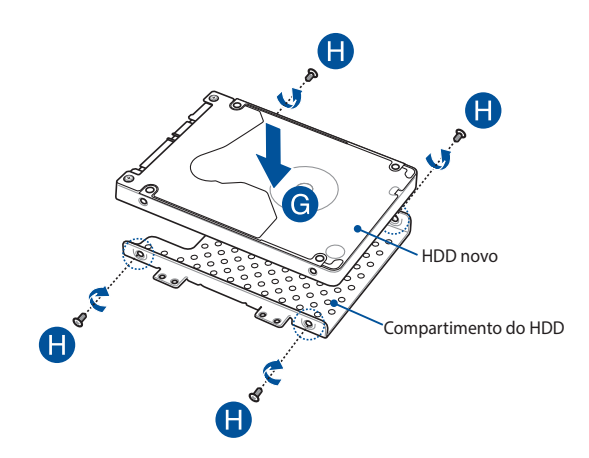

- I. Conecte o conector do HDD ao HDD.
- J. Recoloque o compartimento do HDD no compartimento do notebook e empurre-o até encaixar perfeitamente.
- K. Prenda a baia do HDD com o(s) parafuso(s) que você removeu anteriormente.
- L. Conecte o cabo à placa mãe, depois pressione a aba no conector para fixar o cabo.

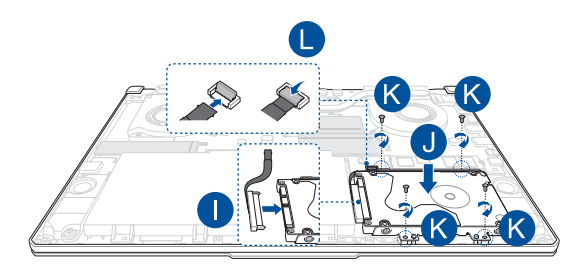

**OBSERVAÇÃO:** O cabo flexível do circuito impresso está dobrado em uma forma particular. NÃO tente mudar a forma original ou pressionar excessivamente a linha de dobra.

# **Instalação de placa M.2**

Consulte as etapas a seguir para instalar uma placa M.2 compatível no seu notebook:

> **IMPORTANTE!** Compre sua placa M.2 de revendedores autorizados do notebook para garantir a máxima compatibilidade e confiabilidade.

**AVISO!** Antes de remover a tampa do compartimento, desligue o notebook e desconecte todos os equipamentos periféricos, linhas de telefonia ou telecomunicação e terminal de alimentação que estiverem ligados (como, por exemplo, fonte de alimentação externa, bateria etc.).

#### **NOTA:**

- **•** A aparência da parte inferior e da placa M.2 do seu notebook pode variar de acordo com o modelo, mas a instalação do módulo é a mesma.
- **•** É recomendável instalar a placa M.2 sob supervisão profissional. Você também poderá ir até um centro de serviço autorizado, caso precise de assistência.
- O slot M.2 2280 não é compatível com M.2 SATA SSD.

A. Remova a tampa do compartimento.

**NOTA:** Para mais detalhes, consulte a seção *Remoção da tampa do compartimento* neste manual.

- B. Alinhe e insira a placa M.2 no slot do módulo da placa.
- C. Segure o cartão M.2 no local usando o(s) parafuso(s) que vem com ele.

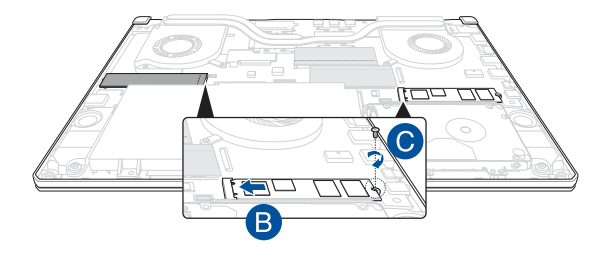

**NOTA:** Um segundo slot para o módulo da placa M.2 está disponível apenas nos modelos GTX 1660 Ti e RTX 2060.

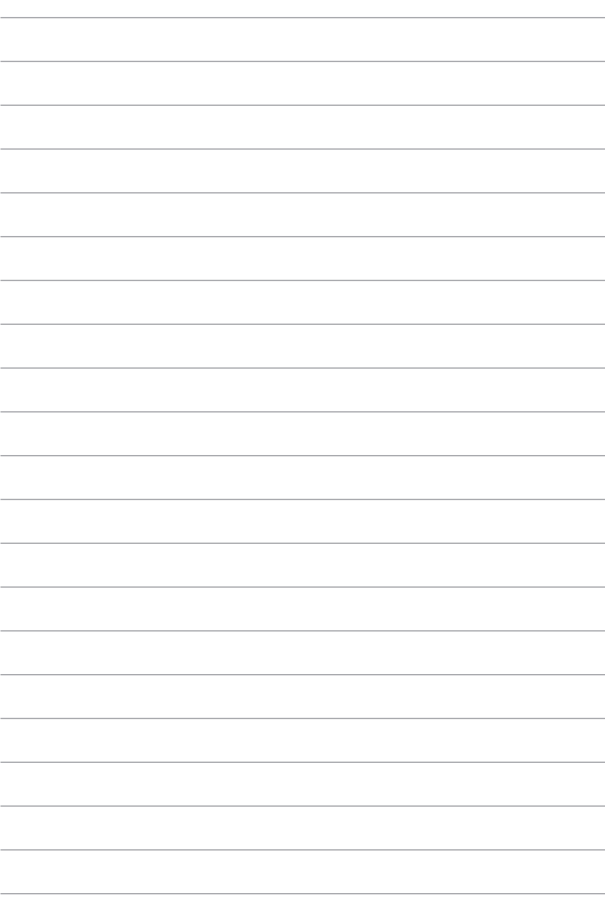